# **Utilisation du système de réservation - GRR**

## **Se rendre sur l'application :**

Rendez-vous à l'adresse suivante ► http://grr.badminton-house.com

Un lien est disponible sur la page d'accueil du site internet du club https://www.badminton-house.com/

#### L'interface GRR ci-dessous s'affiche :

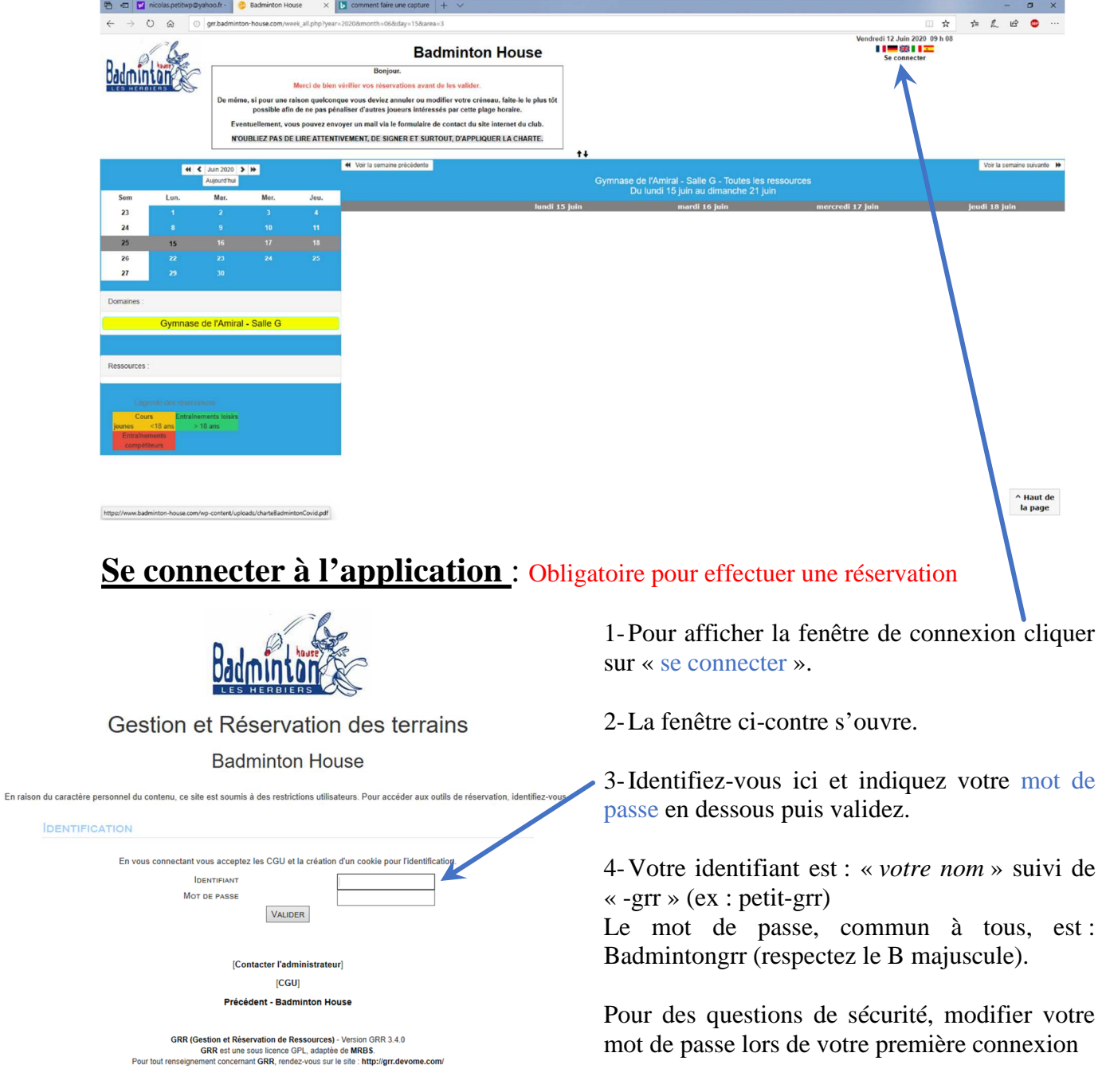

5- Si le message « *Echec de connexion GRR. Identifiant ou mot de passe incorrect* » apparait, refaire l'identification en utilisant « *votre nom* » suivi d'un point « . » suivi de « *l'initale de vôtre prénom* » suivi de « -grr » (ex : petit.n-grr).

A ce stade, vous étes connectés au systéme de réservation. Votre nom est indiqué jci.

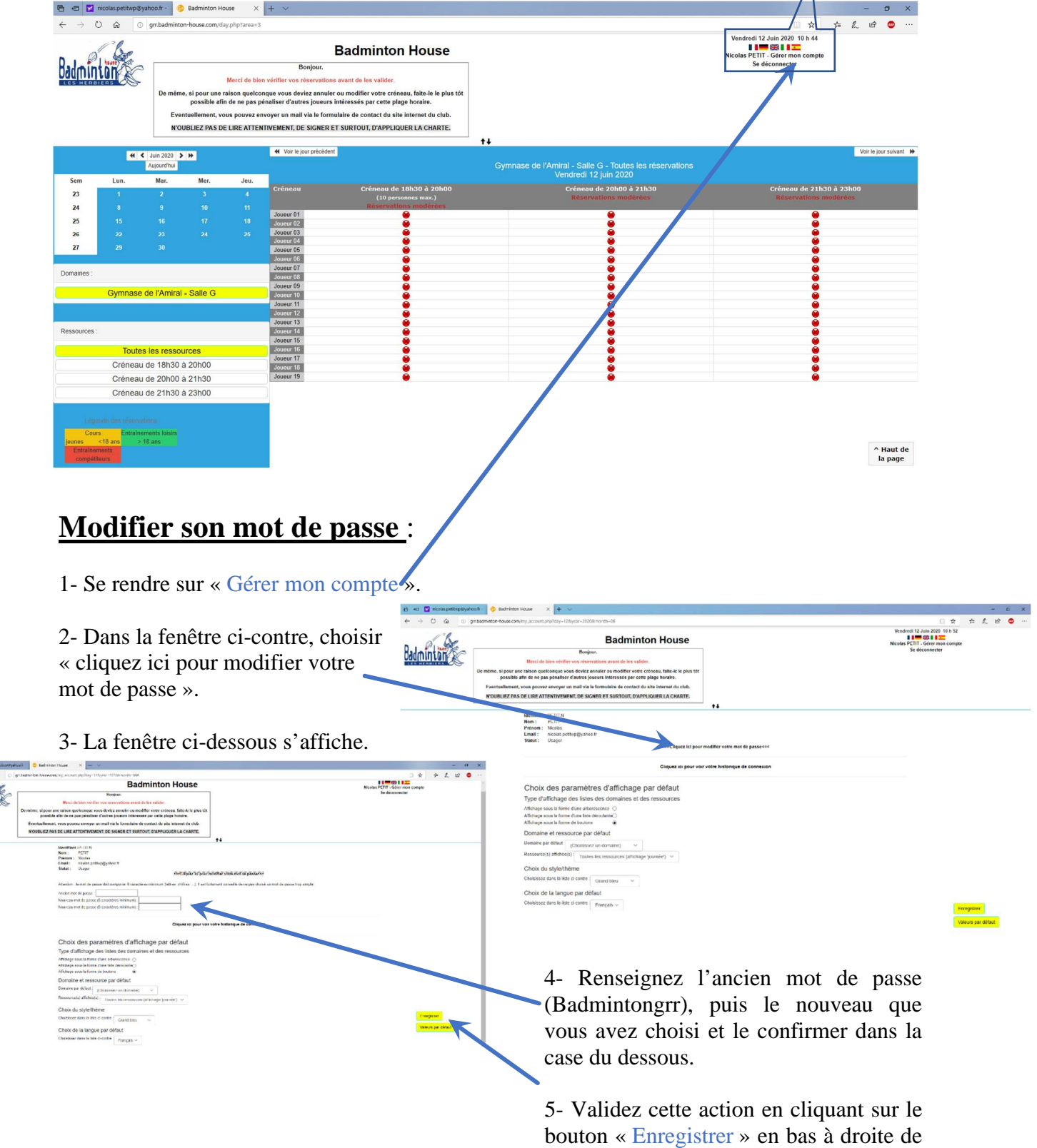

la page.

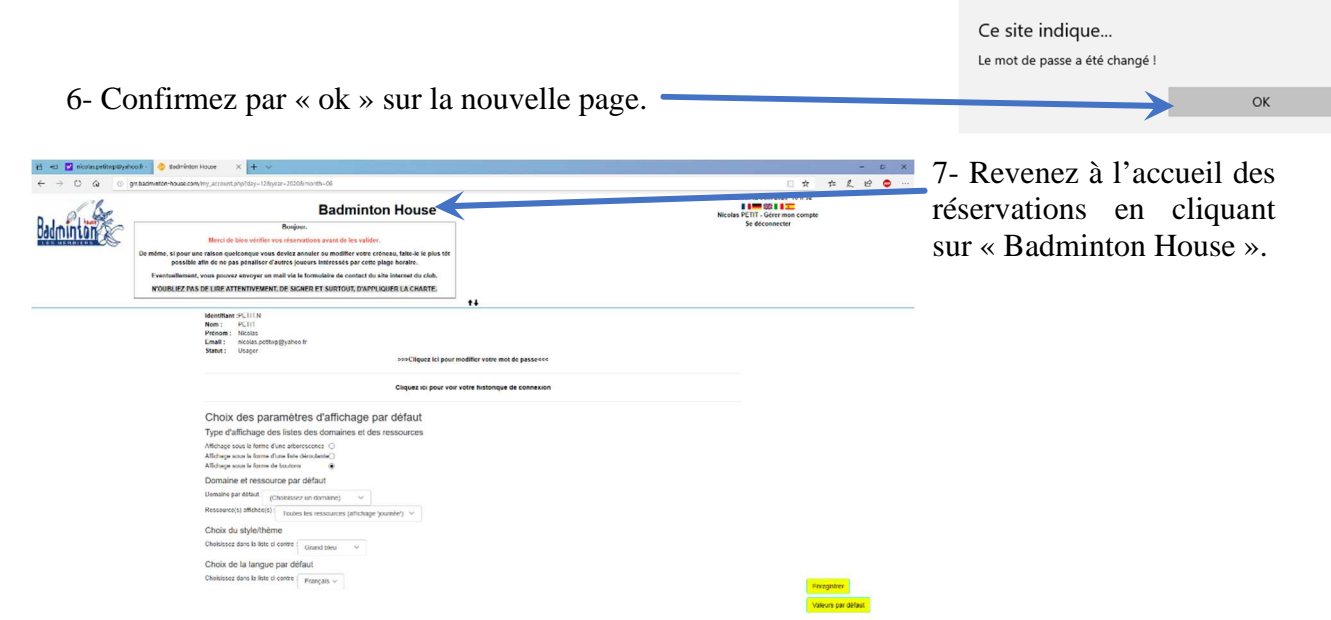

## **Présentation de l'interface de réservation :**

Voici différente visualisation de l'interface de réservation en fonction de la période choisie. Visibilité au mois Visibilité à la semaine

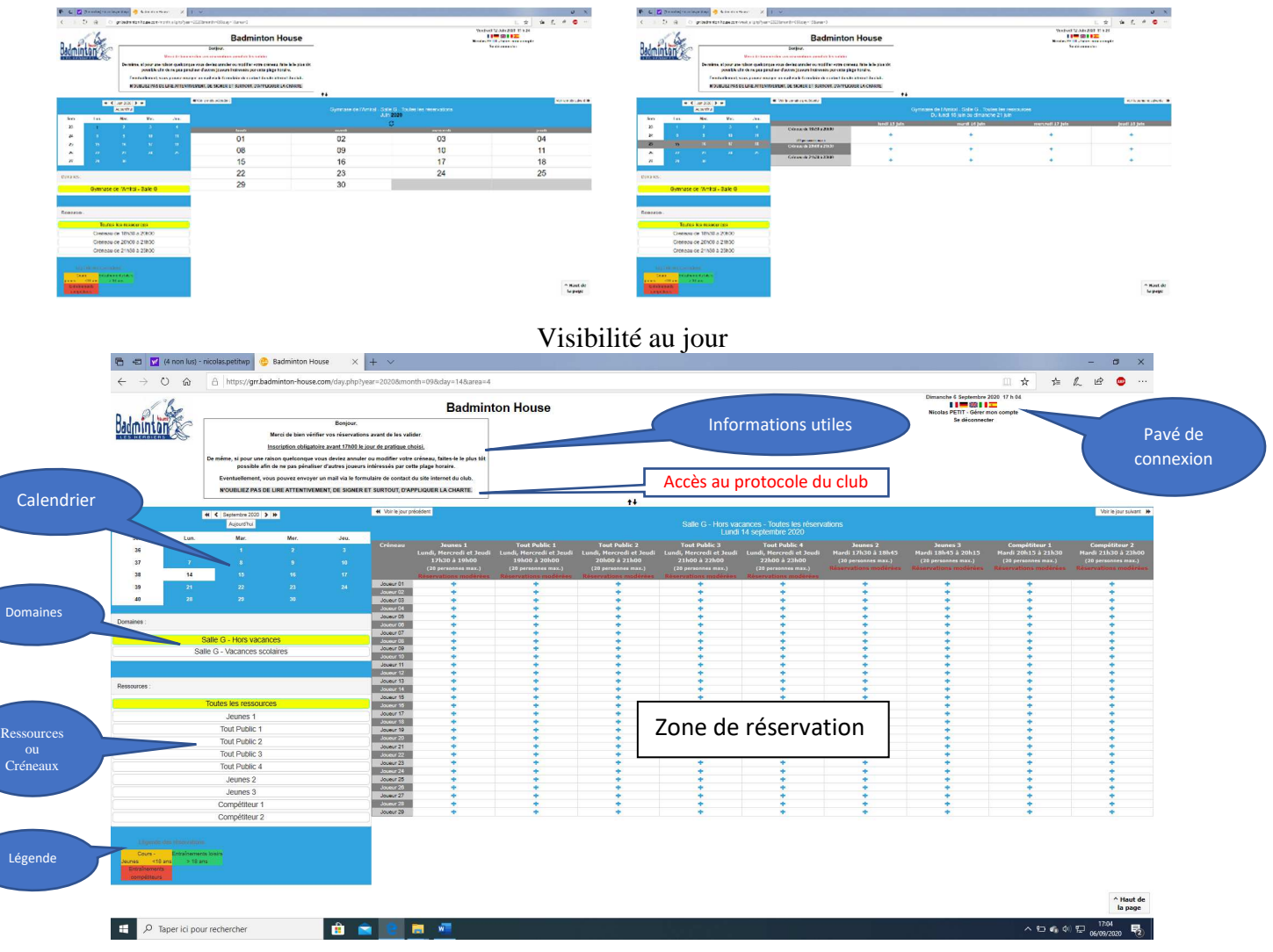

### **Faire une réservation :**

1- cliquez sur un « + » et l'écran suivant apparait.

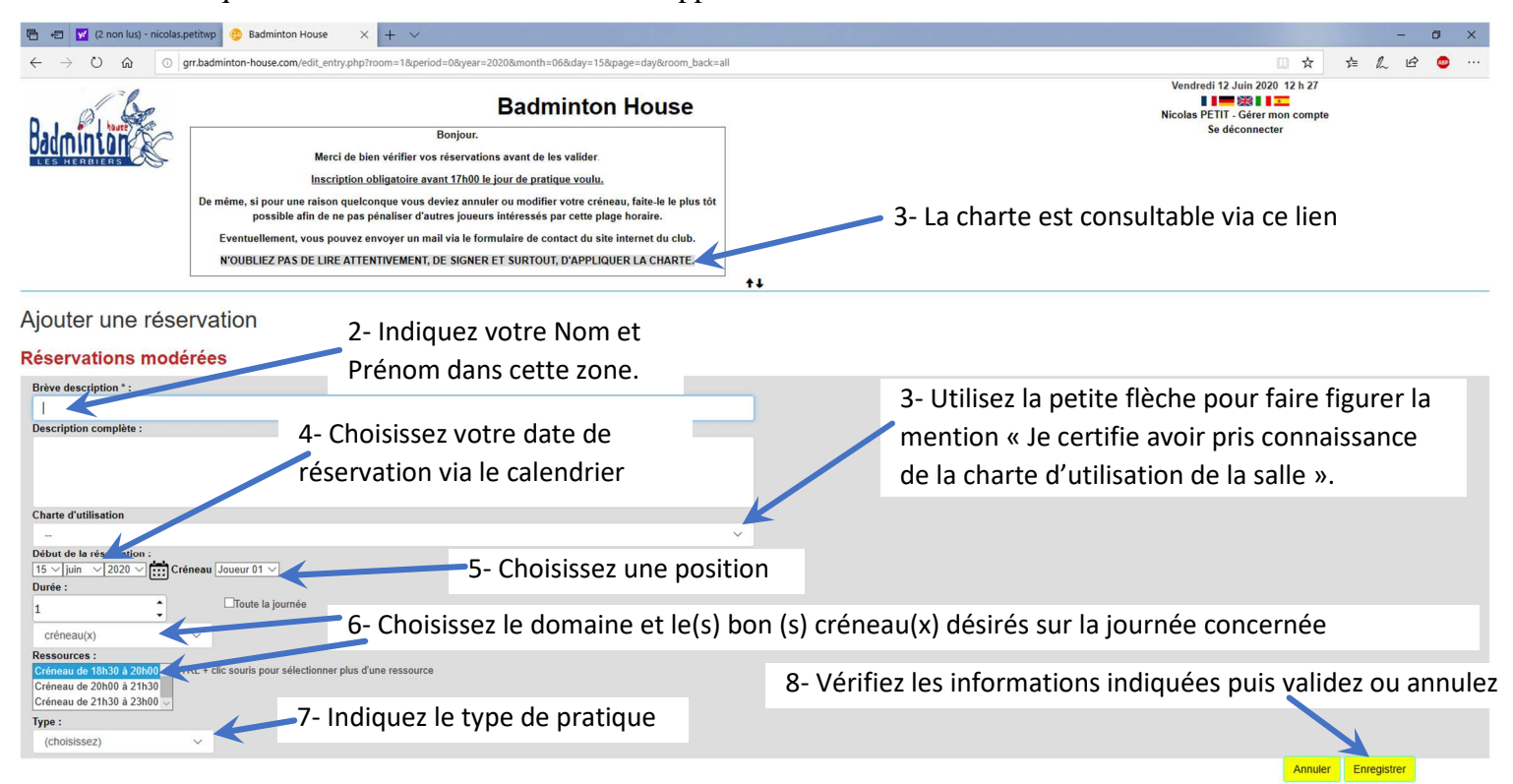

#### Exemple d'une réservation renseignée avant enregistrement

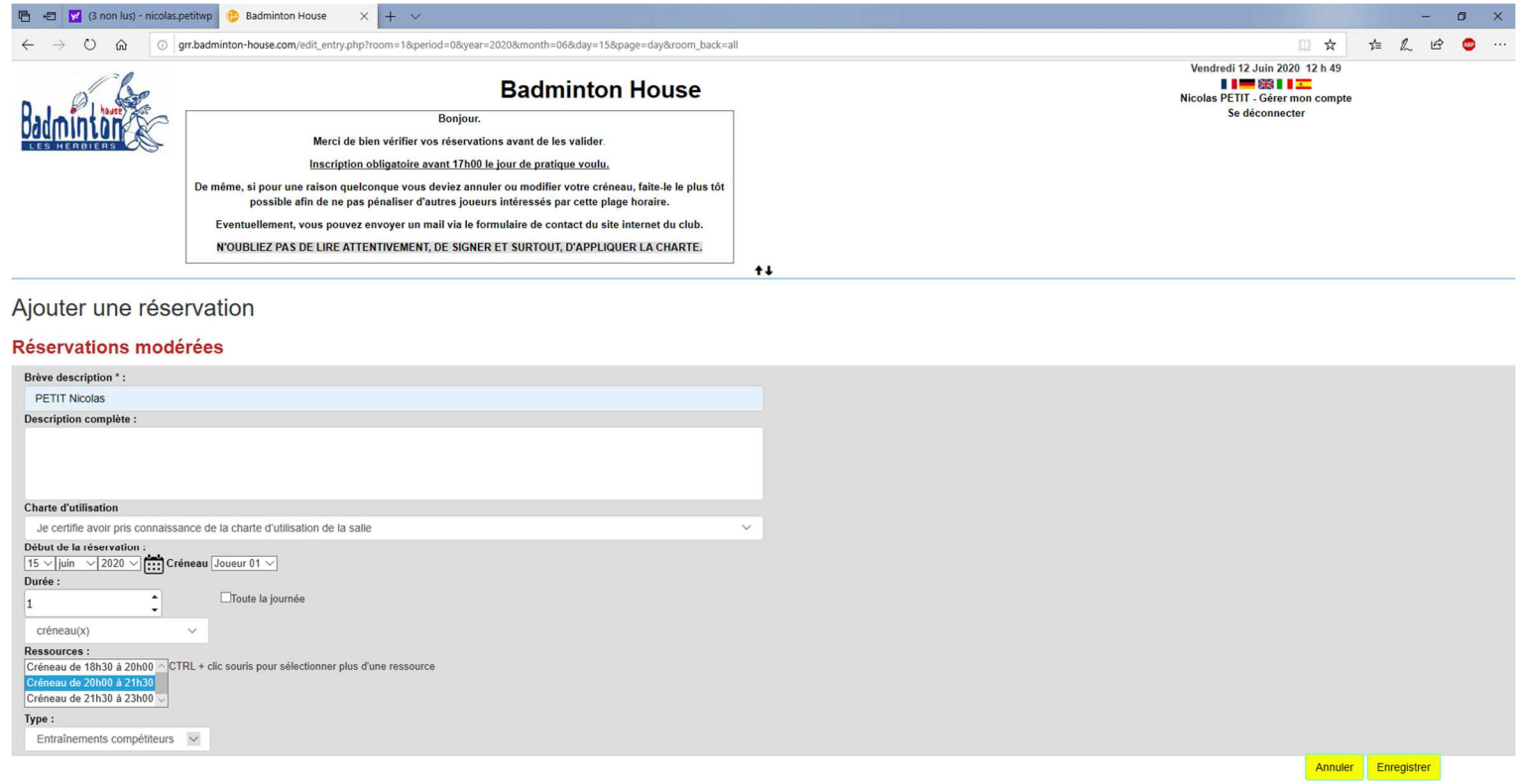

9- Après enregistrement, confirmez votre réservation en cliquant sur « ok » sur la fenêtre de confirmation ci-contre.

Ce site indique... Les modifications ont été enregistrées ! 10- Votre réservation apparait maintenant sur l'interface de OK **réservation.**<br> **E E C** (5 non lus) - nicolas.petitwp **C** Badminton House  $+$  $O \quad \Omega$ o | arr.badminton-house.com/day.php?year=2020  $r = 1$  $\vec{r}$  $\blacksquare$ ☆ di 12 Juin 2020 12 h 56 **Badminton House** PETIT - Gérer me Badminton Boniour. Merci de bien vérifier vos réservations avant de les valider Inscription obligatoire avant 17h00 le jour de pratique voulu. De même, si pour une raison quelconque vous deviez annuler ou modifier votre créneau, faite le le plus tôt<br>possible afin de ne pas pénaliser d'autres joueurs intéressés par cette plage horaire. Eventuellement, vous pouvez envoyer un mail via le formulaire de contact du site internet du club. N'OUBLIEZ PAS DE LIRE ATTENTIVEMENT, DE SIGNER ET SURTOUT, D'APPLIQUER LA CHARTE. W Voir le jour précédent  $20 \rightarrow H$ .<br>Gymnase de l'Amiral  $Lun$ Mar Mei Jeu.  $\frac{1}{21h30}$  à 23<br> $\frac{1}{21h30}$ Créneau de 20h00 à 21h3  $\bullet$  $\overline{45}$  $e$ ur 02 <u>aur 04</u> Joueur 05 ueur 06  $eur 0$ Gymnase de l'Amiral - Salle G eur 08  $_{\rm sur}$  10 eur 12 Toutes les ress Créneau de 18h30 à 20h00 eur 16 Créneau de 20h00 à 21h30 Créneau de 21h30 à 23h00 ur 18

La petite horloge signifie que la réservation est non confirmée. Elle est en attente d'acceptation par un administrateur.

Attention :

nements<br>> 18 ans

Sem

 $\overline{23}$  $\overline{24}$ 

 $25$ 

 $26$ 

 $\overline{27}$ 

Domaines

Decentres

- Réservation obligatoire pour accéder à la salle ;
- Réservation possible jusqu'à 17h00 le jour même, passé cet horaire, il ne sera plus possible de réserver pour la soirée ;
- Si vous n'avez pas indiqué la mention « Je certifie avoir pris connaissance de la charte d'utilisation de la salle », votre réservation sera refusée par l'administrateur ;
- Si vous avez réservé plusieurs créneaux le même soir, un arbitrage sera opéré par l'administrateur en fonction de la demande ;
- Maximum de 2 réservations par utilisateur.

#### **Quitter GRR :**

Cliquez sur « Se déconnecter ».

Fermer la fenêtre GRR.

^ Haut de<br>la page

#### **Traitement de la demande de réservation :**

*- Réservation en attente de modération* »

Le corps du message ressemble à cela :

Soit votre demande est validée et le corps

Dans ce cas, au niveau de la zone de réservation de l'interface GRR, il n'y a plus la petite horloge et le message « *Réservation au nom de …….* » s'affiche lorsque vous passez la souris sur votre

du message ressemble à cela :

réservation.

vos « spam ».

1- Une fois votre réservation enregistrée, vous recevez un mail automatique sur votre adresse communiquée dans votre dossier d'inscription au club.

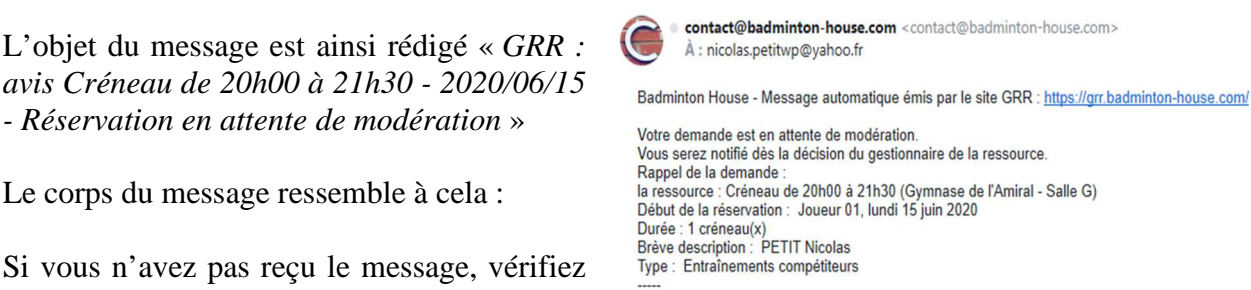

2- Intervention d'un administrateur pour validation ou refus de la demande.

3- Vous recevez un nouveau mail automatique suite à l'intervention de l'administrateur.

L'objet de ce message est du type : « *GRR : avis Créneau de... - Traitement d'une réservation en attente de modération* ».

> contact@badminton-house.com <contact@badminton-house.com> = ven. 12 juin à 14:32 C

À : nicolas.petitwp@yahoo.fr

Badminton House - Message automatique émis par le site GRR : https://grr.badminton-house.com/

L'utilisateur grr Administrateur (contact@badminton-house.com) a traité la demande de réservation de la<br>ressource : Créneau de 18h30 à 20h00 (Gymnase de l'Amiral - Salle G) Réservation au nom de L'utilisateur Nicolas PETIT (nicolas petitwp@yahoo.fr)

La demande a été acceptée. Motif : tres bien I

Voir les détails :

https://grr.badminton-house.com/view\_entry.php?id=59

Rappel de la demande :<br>Début de la réservation : Joueur 01, mardi 23 juin 2020<br>Durée : 1 créneau(x)<br>Brève description : Nicolas Type : Entraînements compétiteurs

Si vous ne souhaitez plus recevoir ces messages automatiques, écrivez en ce sens au gestionnaire de Grr contact@badminton-house.com

ven. 12 juin à 15:38 contact@badminton-house.com <contact@badminton-house.com> À : nicolas.petitwp@yahoo.fr Badminton House - Message automatique émis par le site GRR : https://grr.badminton-house.com/ L'utilisateur grr Administrateur (<u>contact@badminton-house.com</u>) a traité la demande de réservation de la ressource :<br>Créneau de 18h30 à 20h00 (Gymnase de l'Amiral - Salle G) Réservation au nom de L'utilisateur Nicolas PET La demande a été refusée.<br>Motif : Parce que tu me l'a demandé ! Voir les détails : https://grr.badminton-house.com/view\_entry.php?id=61 Rappel de la demande :<br>Début de la réservation : Joueur 01, mardi 16 juin 2020<br>Durée : 1 créneau(x)<br>Brève description : Nicolas Description : Réservation à refuser par Claude Type : Entraînements compétiteur Si vous ne souhaitez plus recevoir ces messages automatiques, écrivez en ce sens au gestionnaire de Grr dmintonouse.com

Soit votre demande est refusée et supprimée et le corps du message ressemble à cela :

Dans ce cas, votre réservation n'est plus visible et est supprimée au niveau de la zone de réservation de l'interface GRR.